### **ZCCT**

## **电流互感器现场测试仪**

**使 用 手 册**

### **武汉智能星电气有限公司**

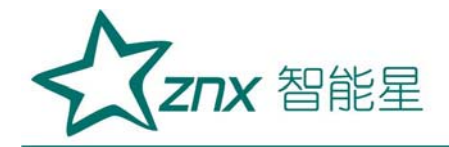

目 录

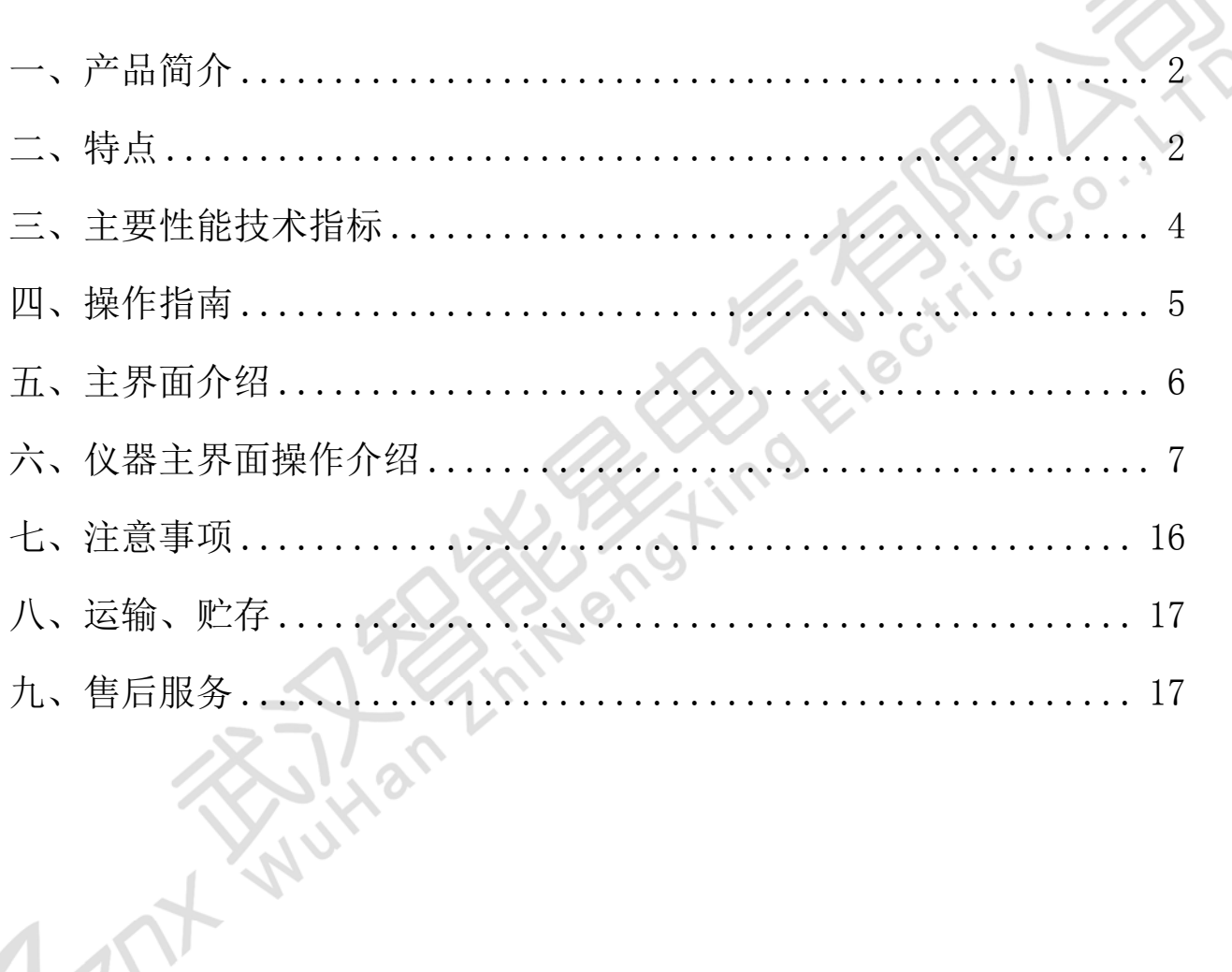

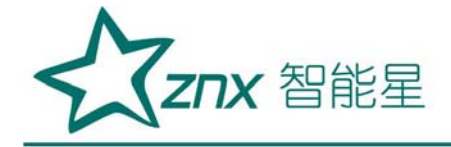

#### ZCCT 电流互感器现场测试仪

<span id="page-2-0"></span>一、产品简介

发电厂与变电站的高压电能计量装置,以及大量用户的电能计量装置, 关系到发电、送电、供电及用户多方的利益。为保证计量准确,必须按照 SD109

《电能计量装置检验规程》和 DL/T448-2000《电能计量装置技术管理规程》 进行检验。

我公司的 ZCCT 电流互感器现场校验仪是以高端测试技术,大规模电子 线路设计以及符合国家相关规程研制出来的。它解决了现场检定电流互感 器、电压互感器工作强度大、操作繁琐问题,同时该产品性能可靠、功能强 大。

#### <span id="page-2-1"></span>二、特点

1、 ZCCT 电流互感器现场校验仪同时具有递推法测量电流互感器误差、 电位差法测量电压互感器误差功能于一身,方便现场开展计量装置现场检定 工作。

2、 现场检定电流互感器无需标准电流互感器、升流器、负载箱、调压 控制箱以及大电流导线,使用极为简单的测试接线和操作实现电流互感器的 检定,极大的降低了工作强度和提高了工作效率,方便现场开展互感器现场 检定工作。

3、 ZCCT 电流互感器现场校验仪内部具有相当于被测电流互感器同变 比的标准电压互感器,其准确度可以达到 0.05 级,准确的测量出被测电流 互感器的变比和空载误差。然后结合阻抗与导纳的测试结果推算出互感器的 误差。

4、 采用接近工频的异频功率电源测试,防止现场工频电磁辐射和串联 干扰。

5、 测量范围宽,可以至 5A/5A~25000A/5A 或 5A/1A~6300A/1A。

6、 具有电流互感器变比、二次绕组内阻测试功能。

7、 采用 800×600 高分辨率大屏幕彩色液晶显示,具有人性化的界面 及操作设计,使用触摸屏辅助操作,使操作变的更加方便、快捷。

8、 采用精准的软件算法,测量数据的准确性进一步提高。

9、 具有智能判断外接线状况,提示接线错误、变比、极性错误等。

10、 自动对测试数据进行化整,并判断是否超差,超差数据显示橙色, 并且窗口右下角显示超差,对互感器的数据特性直观明了。

11、 直接出具现场检定结论,合格或超差。

12、 大规模存贮器可存储现场测试数据多达 1000 条。

13、 采用 RS232 或 USB 接口连接计算机打印数据证书。

14、 采用工程塑料模具机箱防震、防压,保障现场操作人员的安全和设 备安全。

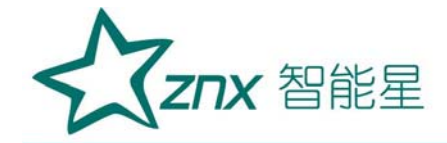

#### <span id="page-4-0"></span>三、主要性能技术指标

1 :电流互感器误差测量部分

①整机准确度:被测电流互感器误差限值的 1/3

②测试范围:5A/5A~25000A/5A 或 5A/1A~6300A/1A

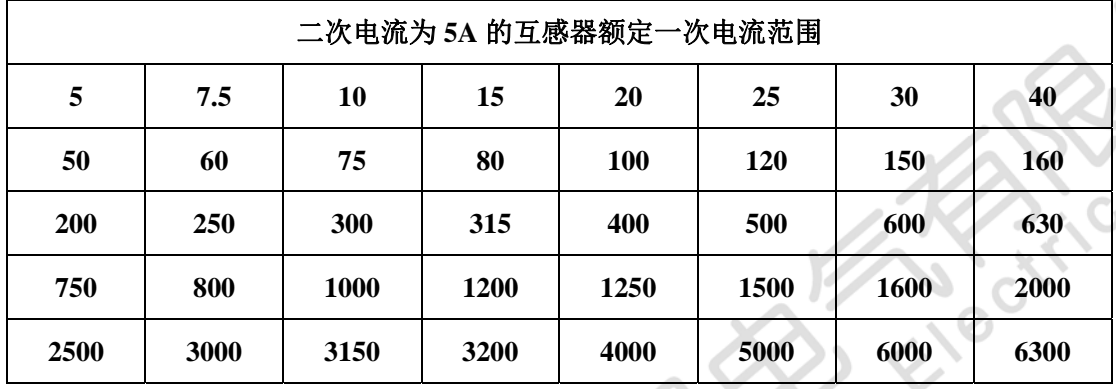

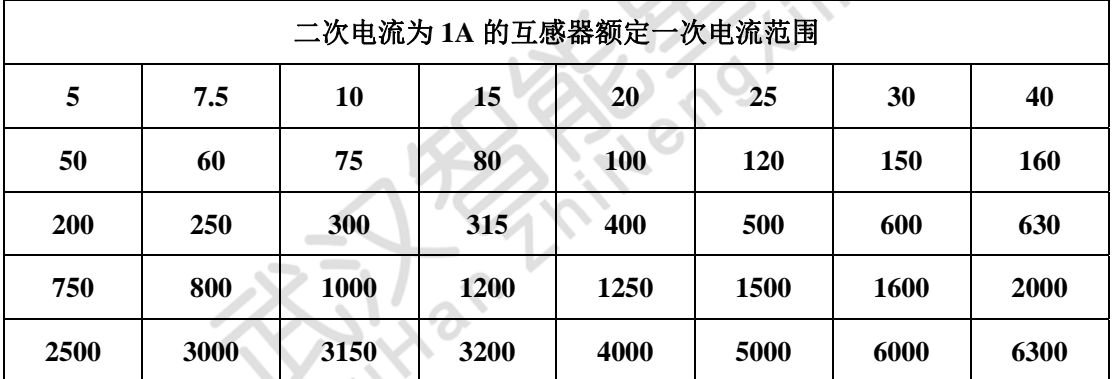

 $\mathscr{D}$   $\mathscr{D}$ 

注:二次电流为 1A 的电流互感器,通过等安匝测量方法变比可至 31500A/1A。

#### 其它末在表中出现的电流互感器变比的测试方法如下:

使用等安匝法测试电流互感器,例如:需测试 1000A/5A 的互感器,请 您将仪器配套的测试线将被测电流互感器穿心两匝,然后仪器中电流互感器 测试界面中的一次电流输为 500A 即可。此种测试方法不影响互感器测试数 据的有效性。

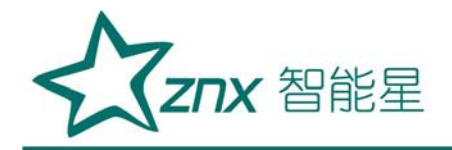

同理其它变比使用以下处理方法:

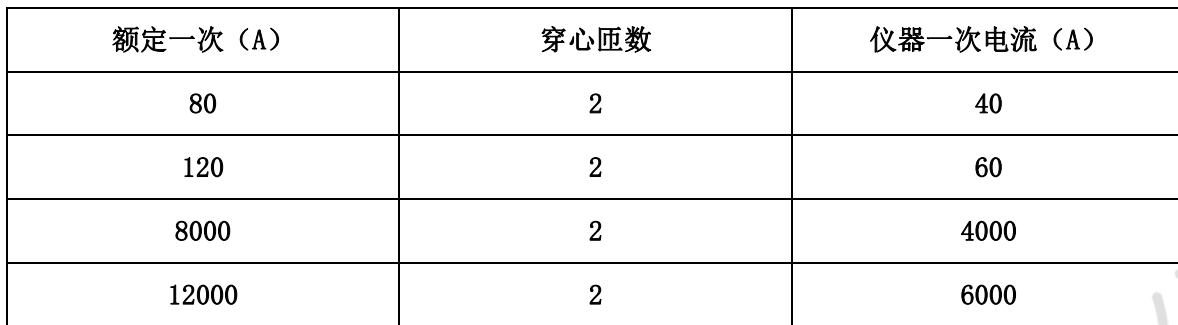

③被测电流互感器工作范围: 1%~200%

④二次负荷:2.5VA~300VA 、COSφ=0.1~1.0

⑤被检电流互感器准确度范围:1.0、0.5、0.5S、0.2 及 0.2S

⑥电阻、导纳测量误差≤5.0%

测量范围: R: 0.00Ω~20.0Ω

Y:  $0.000 \text{mS} \sim 100.0 \text{mS}$ 

- 3:仪器消耗功率:20VA
- 4:仪器准确度等级:0.05S 级
- 5: 最大外形尺寸 (cm): L460×W375×H183
- 6:重量(kg):10.0

<span id="page-5-0"></span>四、操作指南

面板简介,如下图

 $\frac{6}{3}$ 

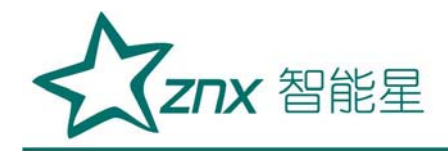

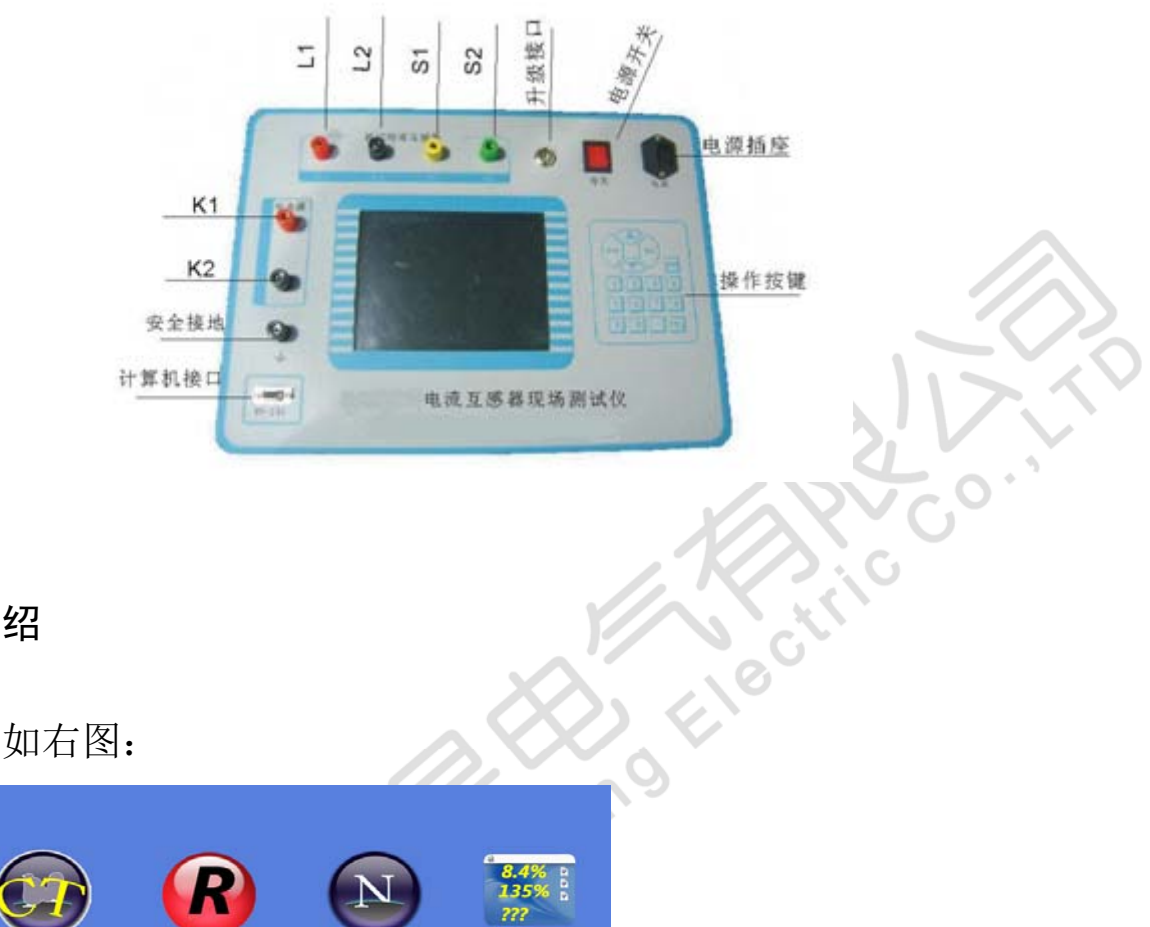

#### <span id="page-6-0"></span>五、主界面介绍

主界面的显示如右图:

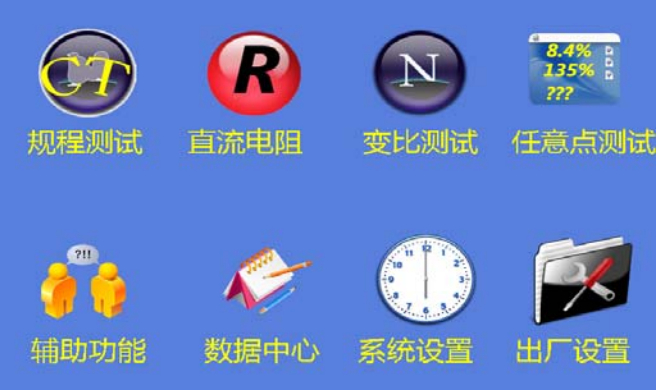

① 规程测试:点击此图标将进入电流互感器误差规程检定;

② 直流电阻:点击此图标将进入离线状态下的电流互感器的二次绕组 内阻测量;

- ③ 变比测试:点击此图标将进入电流互感器的变比测量;
- ④ 任意点测试:点击此图标将进入电流互感器的任意点的误差测试;
- ⑤ 辅助功能:点击此图标将显示常用的测试线路图、常见问题的处理

Znx 智能星

方法以及判断结论的方法;

⑥ 数据中心:点击此图标将显示浏览仪器内部存储器中的各测试记 录,可以进行数据的浏览以及删除、通讯等操作;

⑦ 系统设置:点击此图标将可以设置系统时间和液晶对比度;

⑧ 出厂设置:点击此图标输入密码生产厂家可以设置仪器内部参数。

#### 注 1: 时实显示系统时间及日期!

<span id="page-7-0"></span>六、仪器主界面操作介绍

1、误差测试功能选择界面

选择规程测试界面进入图(1)为电流互感器误差测试前的参数设置:

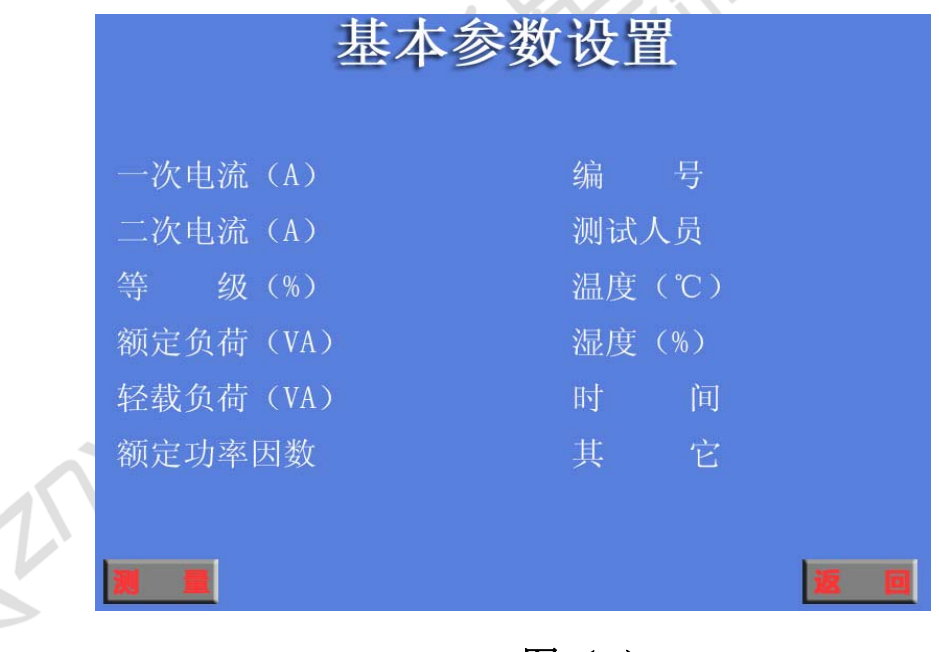

图(1)

①一次电流(A):选择一次电流时会出现另一个窗口如下图(1-1)显示, 选择对应互感器的额定一次电流;

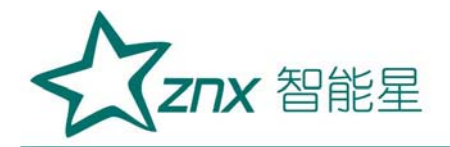

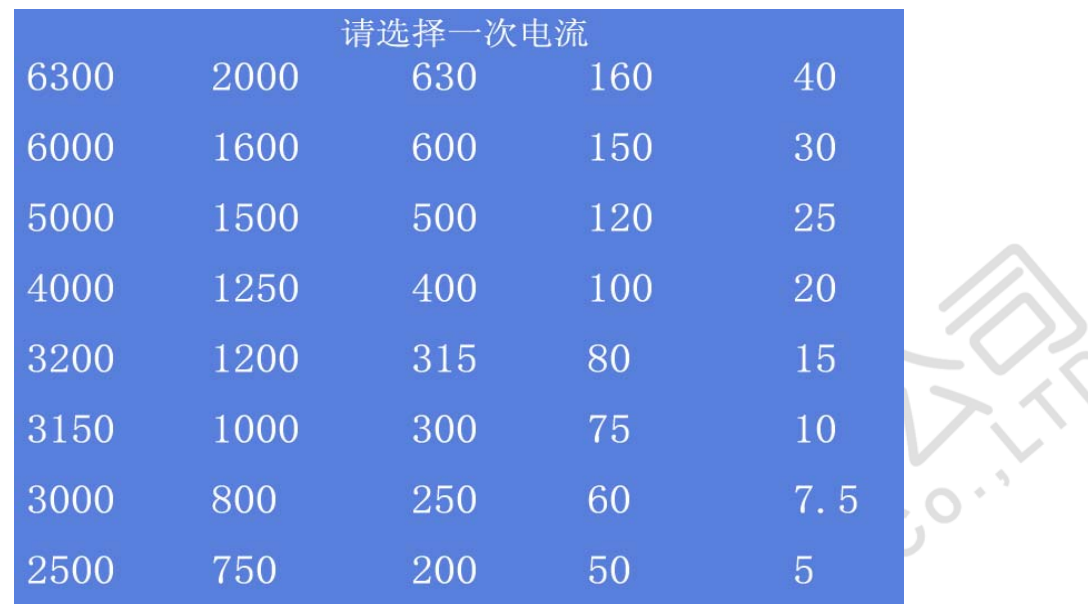

图(1-1)

②编 号:可以进行数字输入;

③二次电流(A):用户可以选择电流互感器二次电流为 5A 或 1A;

④测试人员:可以进行数字代码输入;

⑤等 级(%):可以选择 0.5、0.2、0.5S、0.2S 、0.1 级以及 5P、10P 级;

⑥温 度(℃):可以进行数字输入;

⑦额定负荷(VA):通过键盘输入被检电流互感器的额定二次负荷; ⑧湿 度(%):可以进行数字输入;

⑨轻载负荷(VA):通过键盘输入被检电流互感器的下限二次负荷。 下图(2)为电流互感器误差测试接线图:

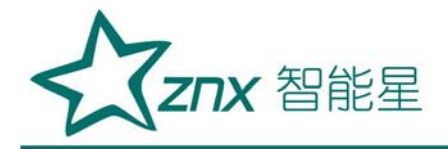

#### 接线图

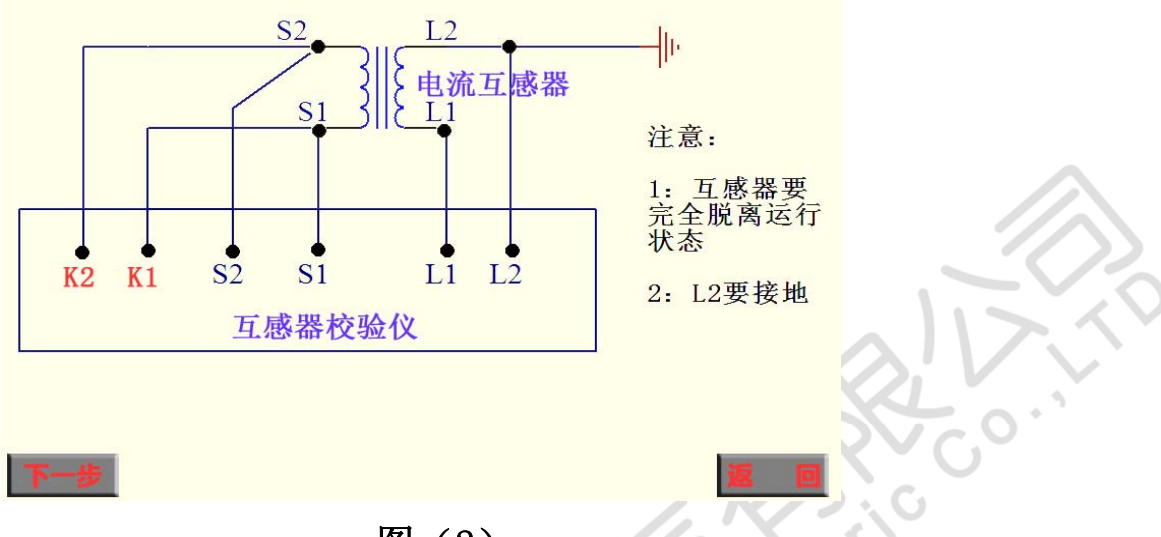

图(2)

首先参照界面显示的接线图接好测试线路,测试导线请使用厂家配备的 专用测试线。然后根据测试需要,可以选择电流互感器规程测试、任意点测 试或变比测试。

用户可以通过键盘操作或直接使用触摸屏进行操作。

进入图(3)该界面就可以进行互感器的规程测试

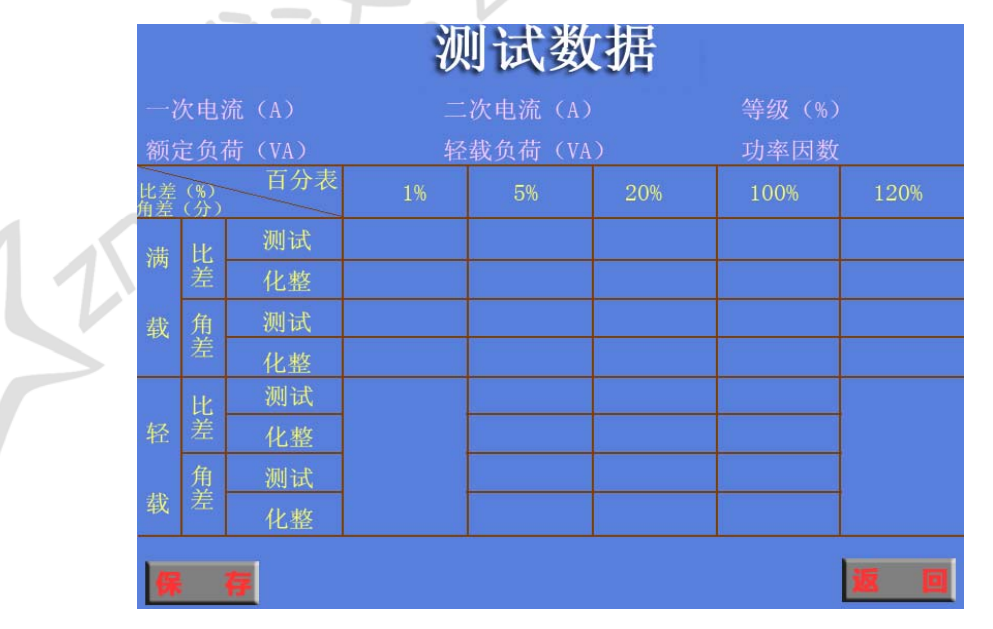

图(3)

Website: www.whznx.com E-mail: whznx188@163.com

Znx 智能星

 测试数据表格:表格内显示的数据为互感器的各个规程点测试数据以及化 整数据,橙色显示的数据为超差数据。

① 是否合格:此为该互感器检定结果。

根据电流互感器检定规程对测试数据进行分析判断,得出该互感器是 合格还是超差的结论。

② 存 储: 测试完成后窗口下面显示存储测量数据, 断电后可保存。

③ 返 回:退出到上一显示界面(电流互感器测试功能选择界面)。

#### 2、直流电阻界面介绍

选择直流电阻图标进入下图(4)显示的界面点击测量就可以测试电阻;

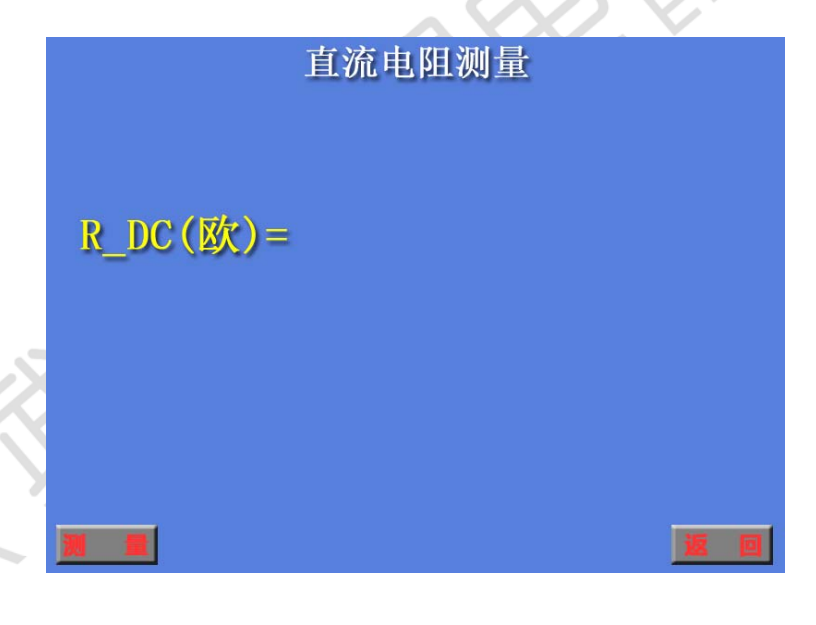

图(4)

该测试方法是在测试对象中通过 0.125A 直流恒流源, 然后测量出测 试对象两端直流电压即可得出该测量对象的电阻值。

① 电 阻:测量对象的电阻值,单位为欧姆(Ω)。点击该按钮返回 上一界面(主界面)。

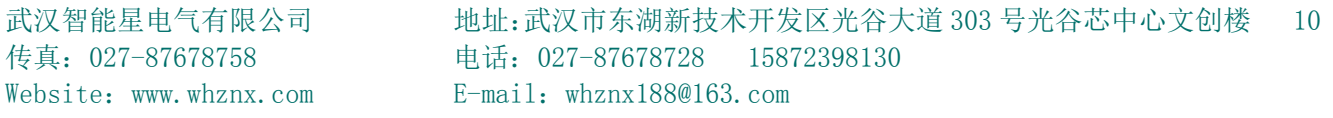

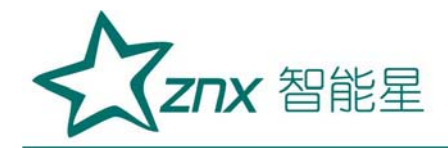

#### 3、变比测试界面介绍

选择变比测试图标进入下图(5)变比前需设置一次电流和二次电流的 参数。

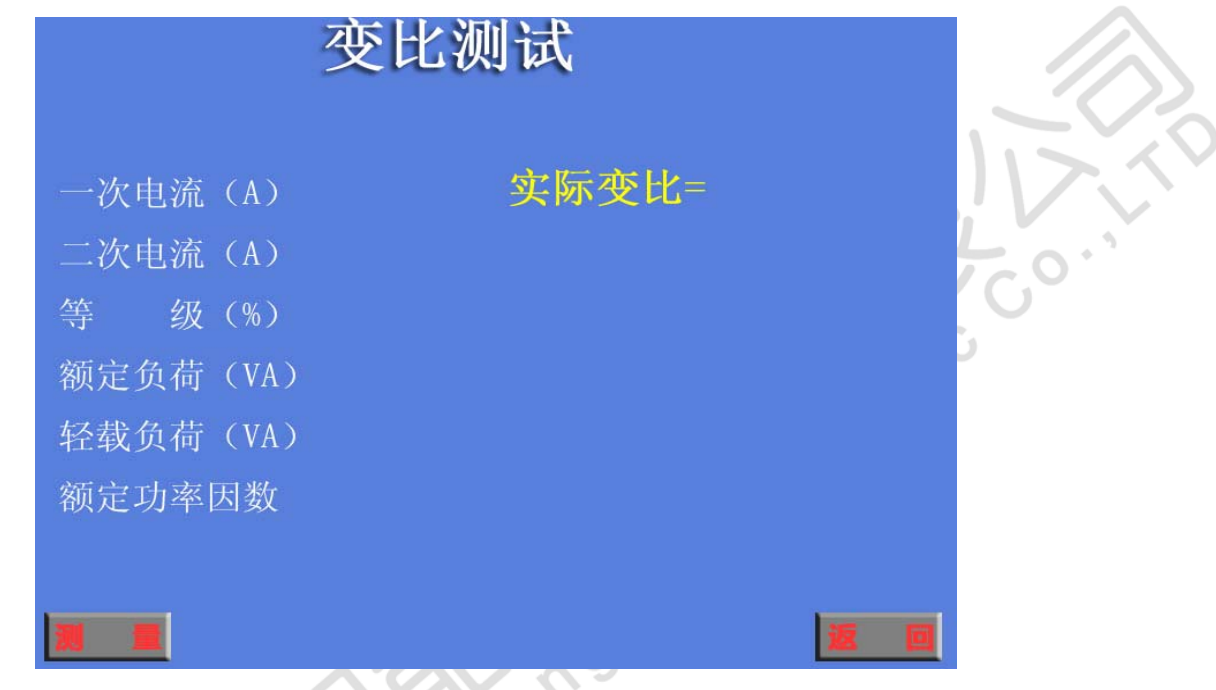

图(5)

- ①一次电流(A):显示被测电流互感器的一次电流;
- ②二次电流(A):显示被测电流互感器的二次电流;
- ③等 级:可以选择 0.5、0.2、0.5S、0.2S 、0.1 级以及 5P、10P 级,变比测试时可无需设置此参数;
- ④额定负荷(VA):通过键盘输入被检电流互感器的额定二次负荷,变 比测试时可无需设置此参数;
- ⑤轻载负荷(VA):通过键盘输入被检电流互感器的下限二次负荷,变 比测试时可无需设置此参数;

⑥额定功率因数:可通过键盘输入被检电流互感器的额定功率因数,变

Znx 智能星

比测试时可无需设置此参数;

- ⑦测 量:点击测量时仪器自动对被检互感器进行变比测量;
- ⑧返 回:测试完成后点击此按钮回到上一级界面(主界面)。

#### 4、任意点功能界面介绍

点击任意点测试进入下图(6)为互感器的任意百分表测试前的参数设置。

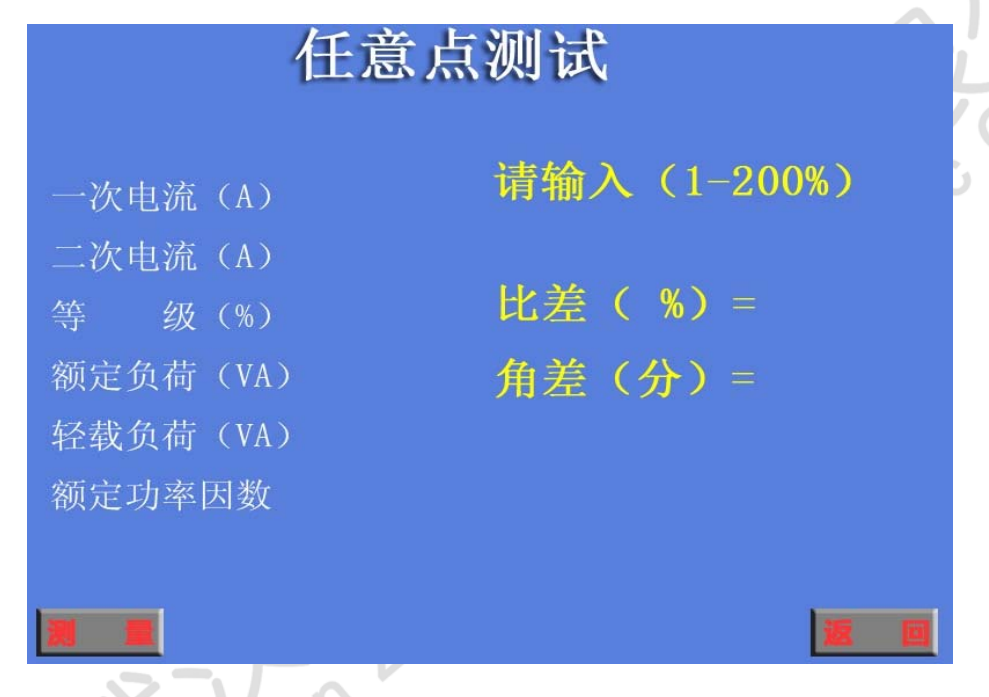

图(6)

仪器提供电流互感器的任意百分点测试功能,操作与规程测试大致相同, 需要注意的是请用户输入想测试的百分表点,选择测量后仪器将自动开始测 量。

#### 5、辅助功能界面介绍

点击辅助功能进入下图(7)该功能主要向用户介绍一些常用的测试线路, 结论是判断的依据等常用的信息,方便用户快速使用该仪器。

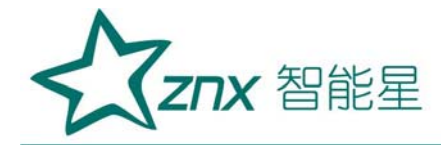

 $\mathcal{L}$ 

### 辅助功能

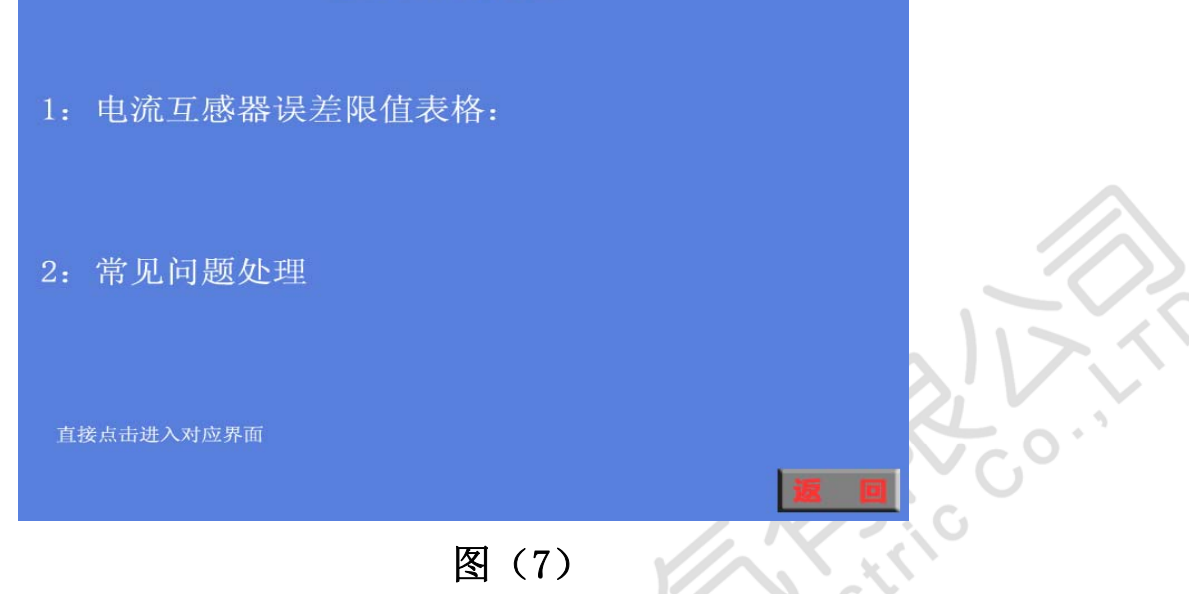

①电流互感器误差限值表格:点击"1"进入图(8)此界面为电流互感  $\zeta$ 器规程中的基本误差限值表格。

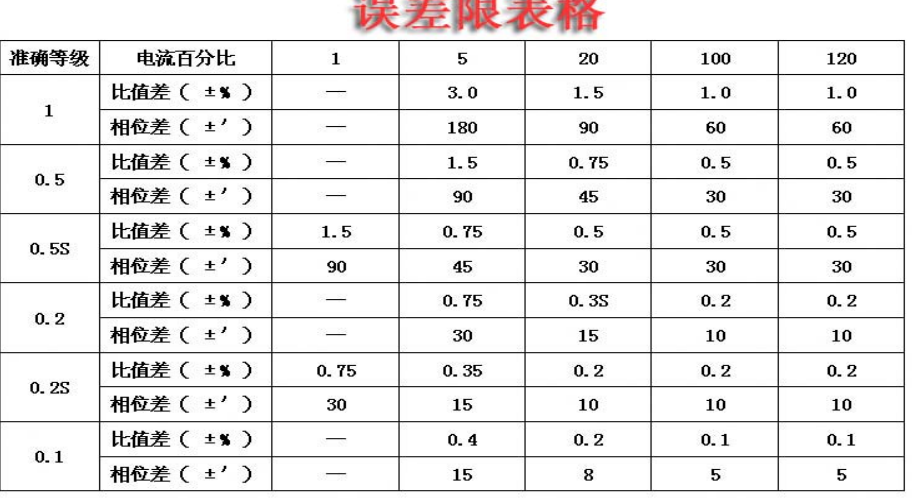

#### 图(8)

②常见问题处理:点击"2"进入图(9)此界面为使用该仪器时的注意 事项,务必仔细阅读,仪器出现不正常现象时请与本公司联系。

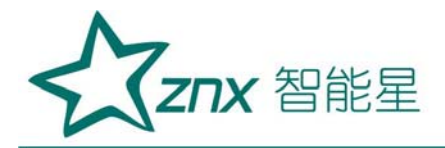

 $\circ$ .

### 辅助功能

1: 如果出现数据跳动, 请确认周边有无大的干扰, 并正确接地。

2: 请使用厂家原配专用线。

3: 如果出现超差, 有可能该电流互感器不适用于此种原理测量 比如带磁分路补偿的电流互感器。

4: 任何情况下, 请不要打开仪器, 内部有电源输出, 危险。另外 私自打开仪器, 公司将拒绝保修。

5: 测试过程中出现问题, 请联系厂家技术人员。

6: 多谢使用。

图(9)

 $\zeta$ 

#### **6**、数据中心界面介绍

点击数据中心进入下图(10)为测试的所有数据。

温度(℃) 湿度(%) 测试人员 编号 测试时间 其它 次电流(A) 二次电流 (A) 等级 (%) 额定负荷 (VA) 轻载负荷 (VA) 功率因数 百分表  $1%$ 20% 100% 120% 北差  $(%)$ 测试 比差 化整 角差 测试 载 化整 测试 比美 轻 化整 角差 测试 载 化整

图(10)

仪器可以共存储 1000 条互感器检定数据,压降测试数据以及负荷测试数

Znx 智能星

据,用户可以浏览这些测试数据

① 存储号 56:指该记录存储在仪器内的物理地址,用户可以直接输入存储 编号查找对应存储的测试数据。

- ② 上一纪录:浏览当前存储编号上一条的测试记录。
- ③ 下一纪录:浏览当前存储编号下一条的测试记录。
- ④ 删 除:删除当前的测试记录。
- ⑤ 删除所有:删除所有在仪器内部的数据,操作前请用户再三确认是否删除。 删除后数据将不可恢复。
- ⑥ 返 回:点击该按钮返回上一级界面(主界面)。
- ⑦ 显示时间:液晶上显示的时间是该记录存储时刻的时间,也就是测试时间。

#### 注 1: 用户若要退出该浏览界面请按"返回"键。

注 2: 如果浏览的数据是不存在, 仪器则显示"无测试数据!"

# 无测试数据

#### 7、系统设置界面介绍

点击系统设置进入下图(11)在此功能中,用户可以自行设置系统的时 间,液晶的对比度。

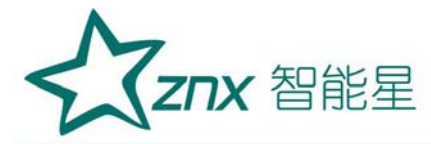

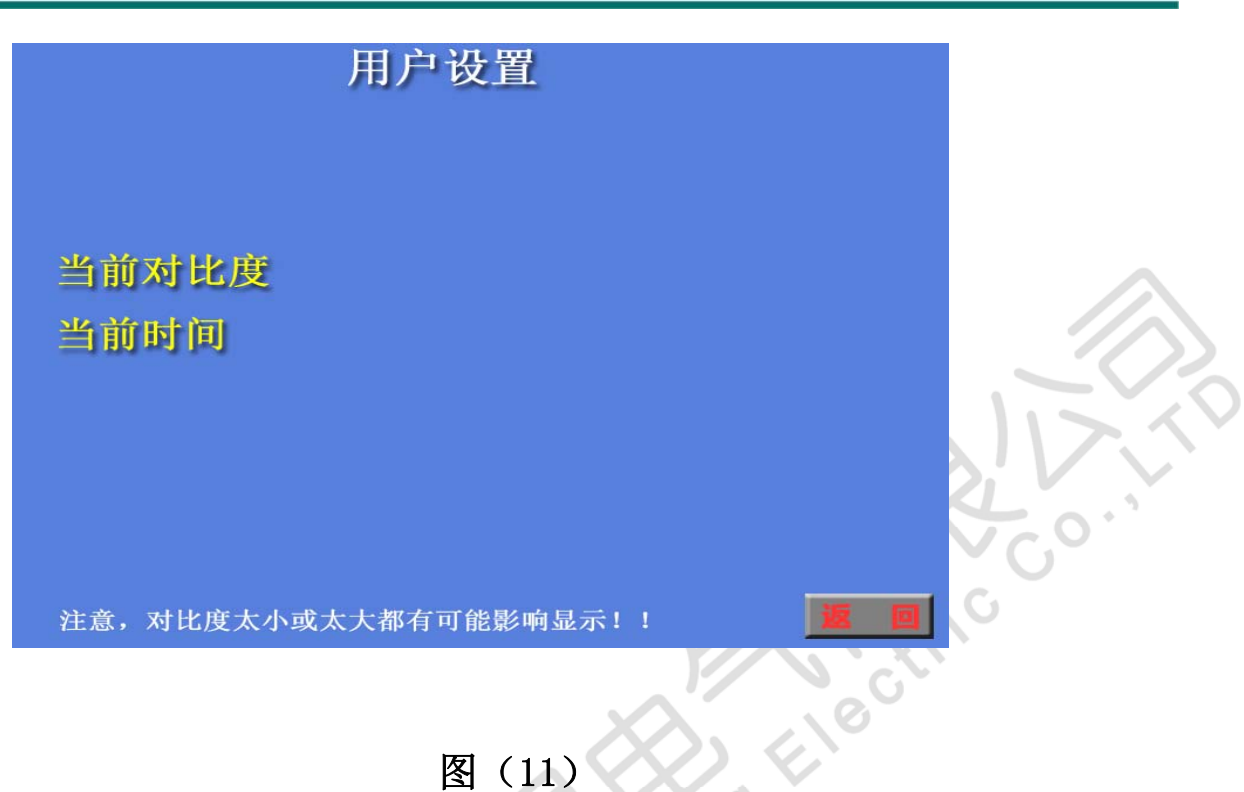

**ZCCT** 

注意:厂家参数设置及密码,厂家设置仪器的参数以及进入设置界面需 要输入的密码。点击复位按钮返回上一界面(主界面)。

<span id="page-16-0"></span>七、注意事项

- 1. 仪器应放置于干燥、通风,无腐蚀性气体的室内。
- 2. 请不要私自拆卸、分解或改造仪器,否则有触电的危险。
- 3. 请不要私自维修仪器或自主改造、加工仪器,否则仪器不在质保之 列。
- 4. 为发挥本产品的优秀性能,在使用本公司产品前请仔细阅读使用说明 书。
- 5. 使用该仪器时出现任何不正常现象请关闭电源并重新启动仪器使用。
- 6. 使用本仪器测试电压互感器和电流互感器时请严格遵照本说明书提 供的测试线路进行测试。
- 7. 请不要自行对本仪器进行任何的开箱维修操作,否则将失去保修资 格,出现仪器不正常工作现象请联系公司维修部门。

#### <span id="page-17-0"></span>八、运输、贮存

#### ■运输

设备需要运输时,建议使用本公司仪器包装木箱和减震物品,以免在运 输途中造成不必要的损坏,给您造成不必要的损失。

设备在运输途中不使用木箱时,不允许堆码排放。使用本公司仪器包装 箱时允许最高堆码层数为二层。

运输设备途中,仪器面板应朝上。

■贮存

 设备应放置在干燥无尘、通风无腐蚀性气体的室内。在没有木箱包装的 情况下,不允许堆码排放。

设备贮存时,面板应朝上。并在设备的底部垫防潮物品,防止设备受潮。

#### <span id="page-17-1"></span>九、售后服务

本产品整机保修一年,实行"三包",终身维修,在保修期内凡属本

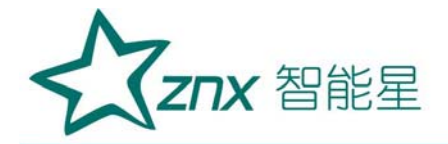

公司设备质量问题,提供免费维修。由于用户操作不当或不慎造成损坏,提 供优惠服务。

**Ruiki** 

Nend Himage